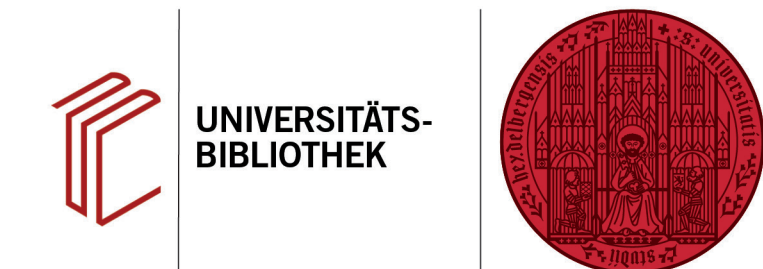

## **Wie exportiere ich Referenzen gefundener Medien aus HEIDI nach EndNote?**

Im Folgenden erfahren Sie, wie Sie Referenzen aus HEIDI nach EndNote exportieren können.

## **1. Schritt**

Führen Sie in HEIDI Ihre Suche durch und markieren Sie die zu exportierenden Referenz(en).

- 1. Über das **Ordnersymbol** rechts können Sie Treffer für den Export auswählen.
- 2. Ein Klick auf den Reiter **Merkliste** bringt Sie zu den markierten Titeln.

## **2. Schritt**

In der **Merkliste** können Sie gegebenenfalls die Auswahl Ihrer Referenzen noch einmal anpassen.

- 1. Ihnen stehen verschiedene Formate zum Export der Datei zur Verfügung. Sie wählen **RIS (Endnote)** aus.
- 2. Klicken Sie danach auf **Speichern**.

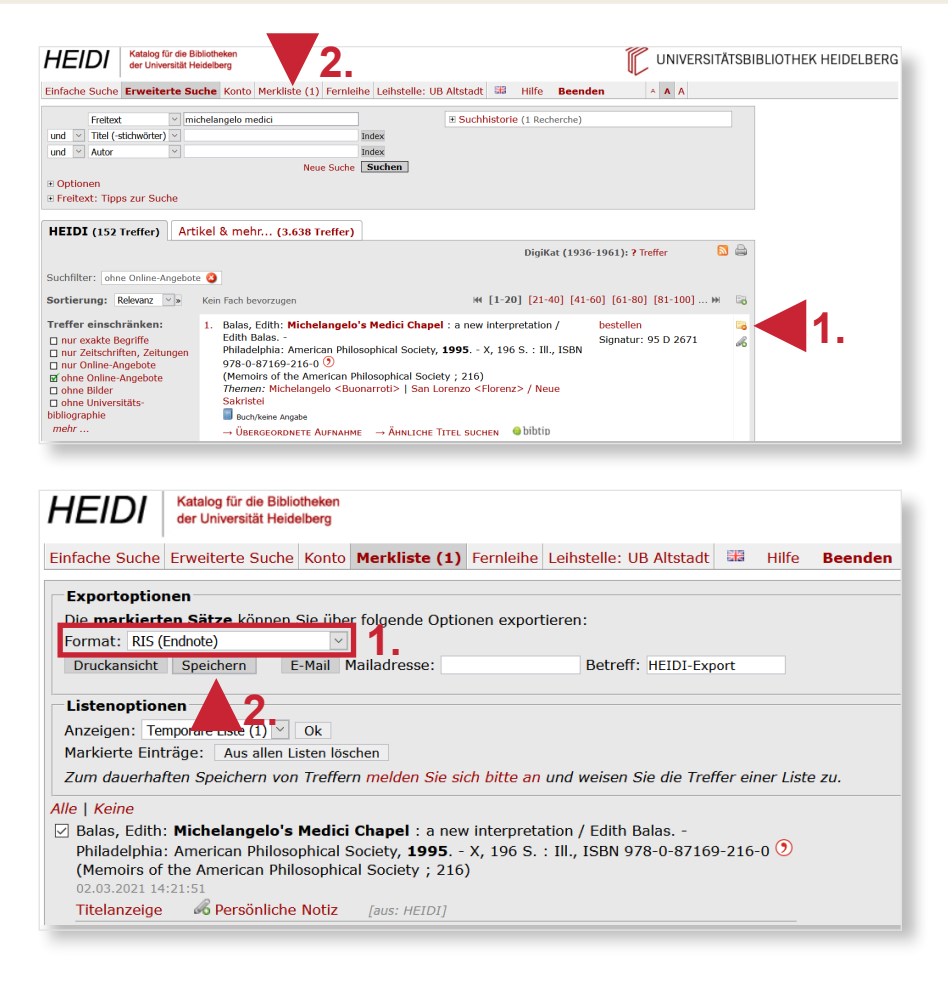

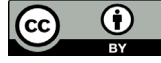

**UNIVERSITÄT** 

**HEIDELBERG ZUKUNFT SEIT 1386** 

## **3. Schritt**

Wenn Ihre EndNote-Bibliothek im Hintergrund schon geöffnet ist, erscheint folgendes Dialogfenster, das Sie mit **OK**  bestätigen können. Falls EndNote noch geschlossen ist, wird gefragt, in welcher Ihrer EndNote-Datenbank(en) die Referenzen gespeichert werden sollen und ein Fenster zum Suchen erscheint.

**Hinweis:** Falls unter **Öffnen mit** EndNote nicht in der Liste erscheint, können Sie es im Menüpunkt **Andere...** auswählen.

Anschließend erscheinen Ihre gewählten Titel in der Liste **Imported References**.

Da die angezeigten Referenzen aus ganz verschiedenen Quellen kommen und verschiedene Formate haben, kann es sein, dass Informationen in EndNote in die falschen Felder laufen bzw. das manche Informationen nicht komplett nach EndNote übernommen werden. Überprüfen Sie deswegen vor Übernahme der Referenzen, ob alle Felder korrekt übernommen wurden.

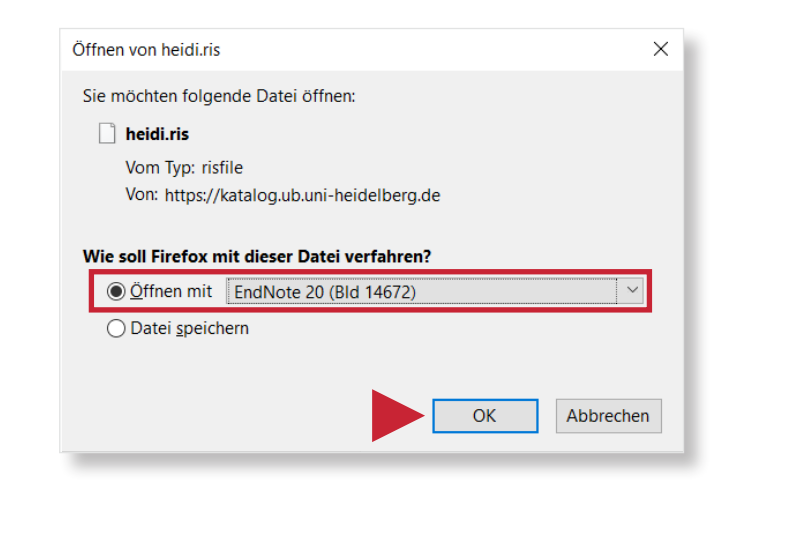

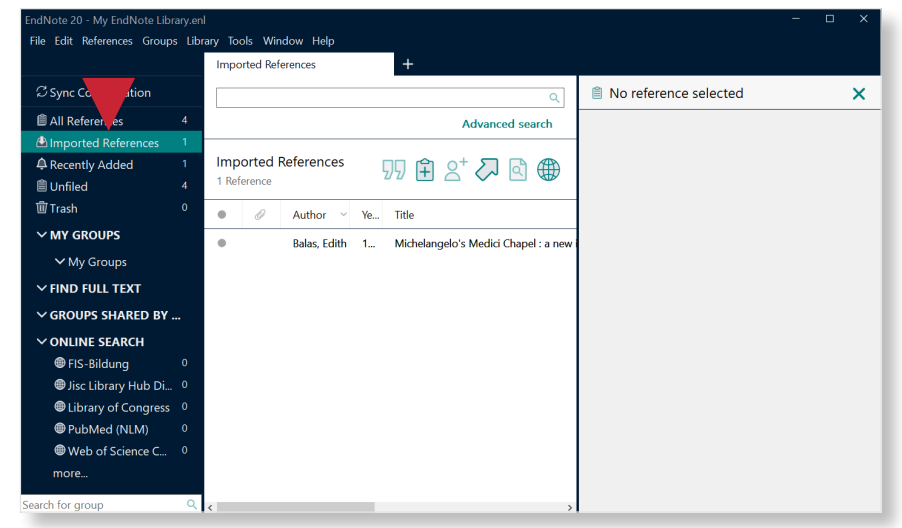